## **Edital PROATEC-2022 Instruções para preenchimento do Formulário Eletrônico de Inscrição \*\*\*ATENÇÃO: Para preenchimento do formulário utilize o navegador FIREFOX\*\*\***

• Acesse a intranet da PR-2: http://intranet.sr2.uerj.br/. Caso ainda não tenha cadastro, clique em "Cadastre-se".

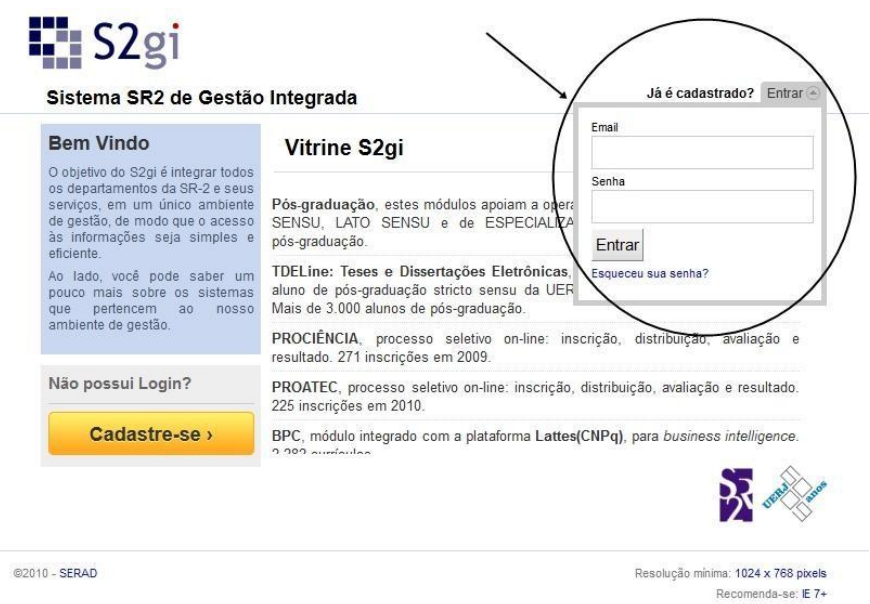

• Após realizar o login, siga o caminho no menu: DEPESQ -> Proatec -> Docentes -> Formulário Eletrônico de Inscrição – Edital PROATEC-2022.

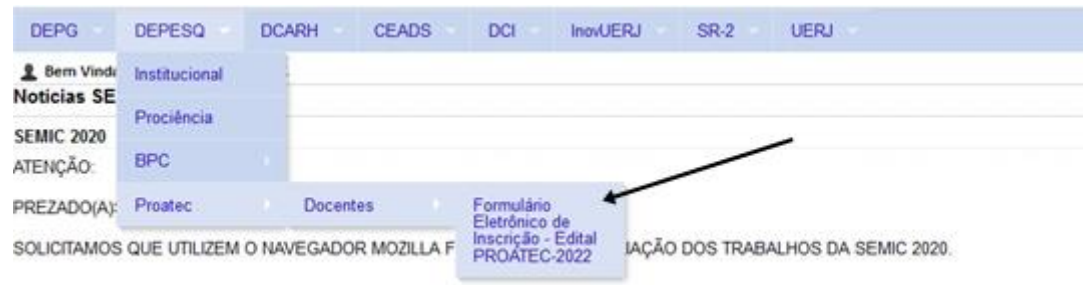

### • Preencha os campos:

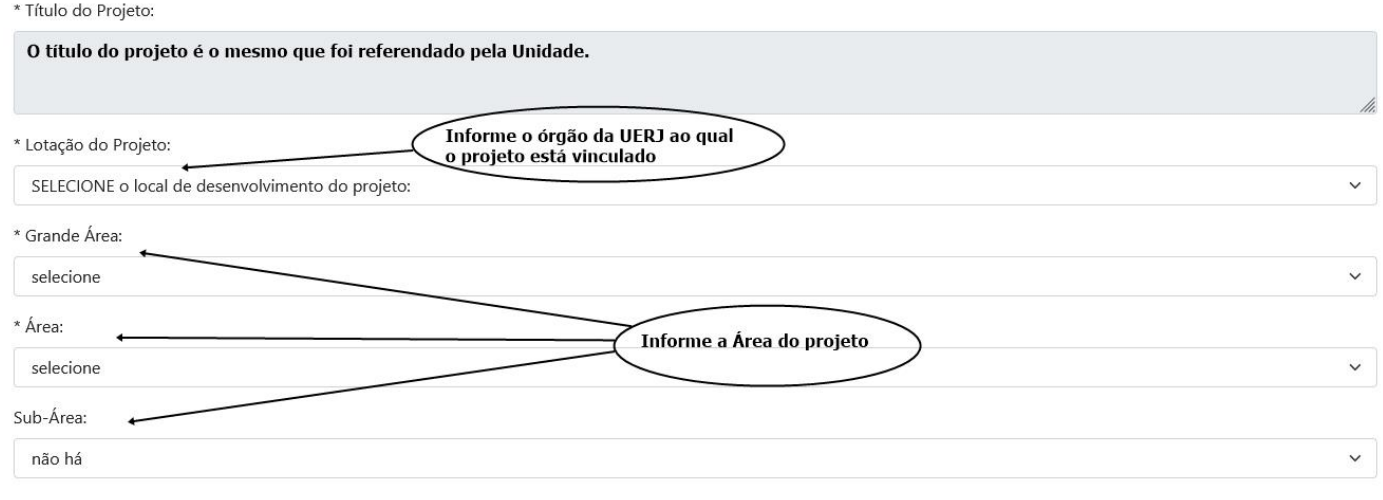

• Anexe o projeto e, quando couber, o relatório (ver itens 3.2 e 3.3 do Edital PROATEC-2022:

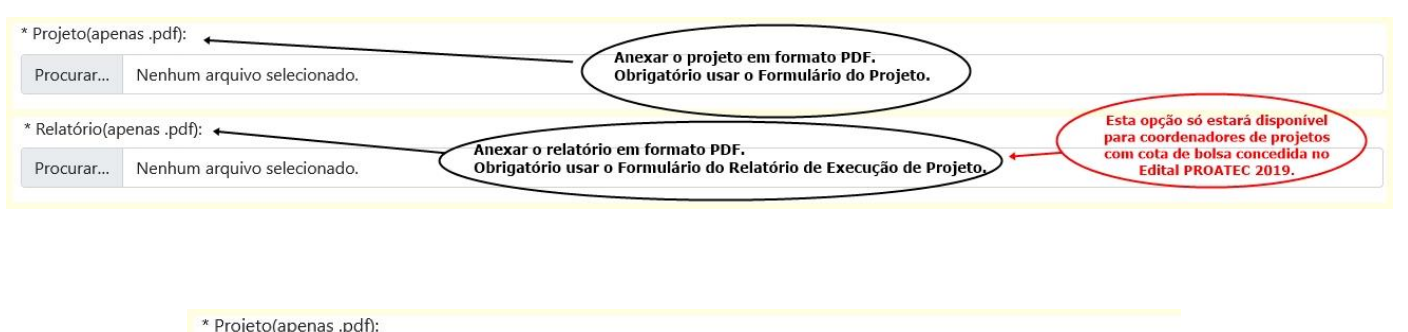

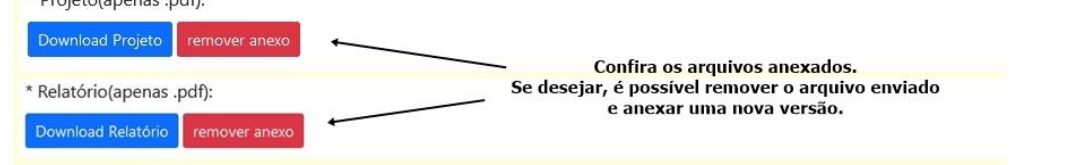

• Preencha os campos sobre o projeto:

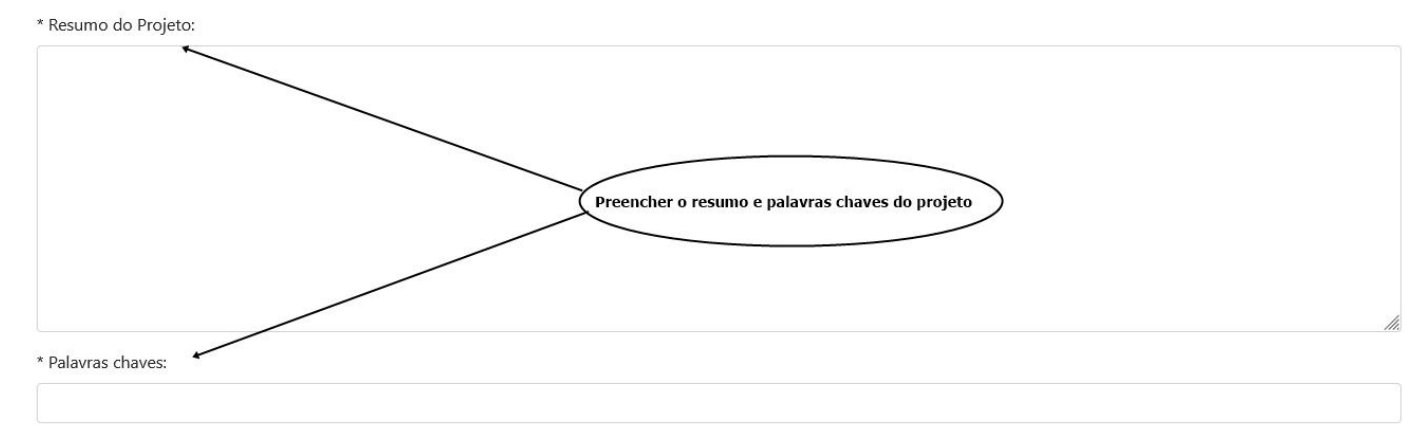

• Informe os fomentos recebidos (recursos externos) nos últimos 5 anos. Considere os financiamentos recebidos, sejam individuais ou institucionais.

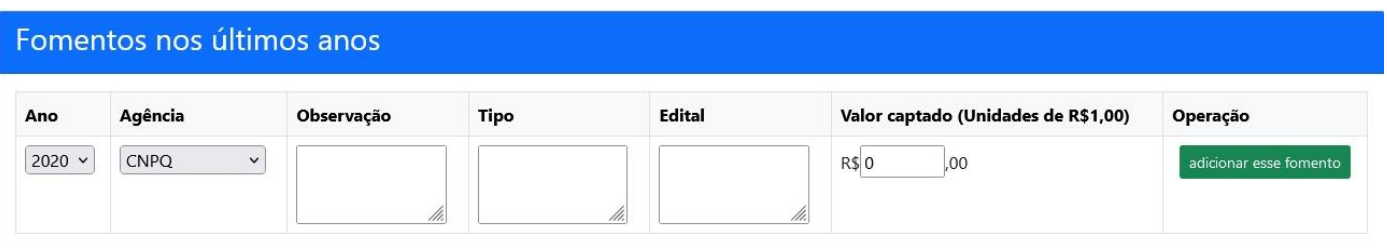

\*Em caso de Outra agência, especificar no campo de observação.

#### • Preencha com o nível de bolsa pretendida e a formação do bolsista:

# Pedido #1 Nível solicitado: Selecione um nível:  $\ddot{\phantom{0}}$ Formação do bolsista (Apenas para AT3 e AT4 ex.: biólogo, técnico de informática):

• Informe os números de telefone de contato do coordenador (fixo, setor Uerj, celular…)

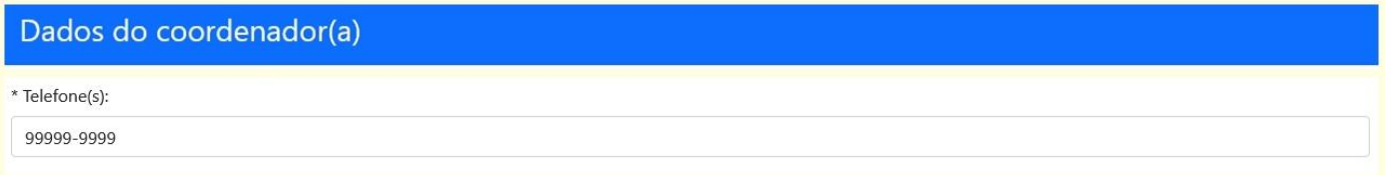

• Clique no botão Salvar. Se todos os campos obrigatórios estiverem corretamente preenchidos, aparecerá uma nova tela com o número de protocolo e a inscrição no Edital PROATEC-2022 estará concluída.

Salvar

## **ATENÇÃO:**

- Antes de preencher o formulário, sugerimos que faça um rascunho no editor de texto de sua preferência (ex.: Word). E utilize a opção de copiar e colar.

- A conexão fica ativa por, no máximo, 30 minutos.

- Durante o período de inscrições, é possível salvar e continuar o preenchimento ou alterar as informações do formulário. Os campos obrigatórios (com \*) devem estar corretamente preenchidos.